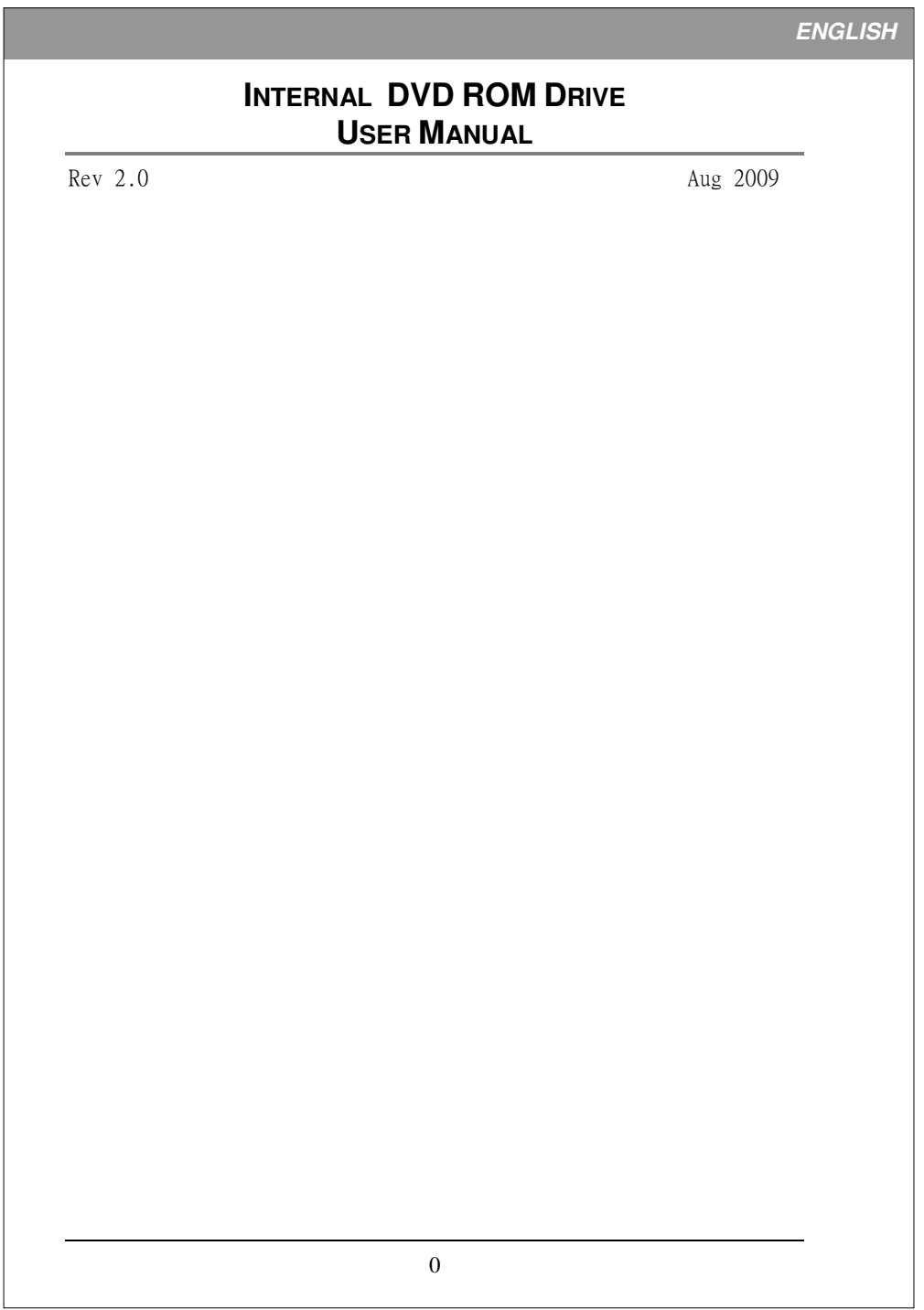

l

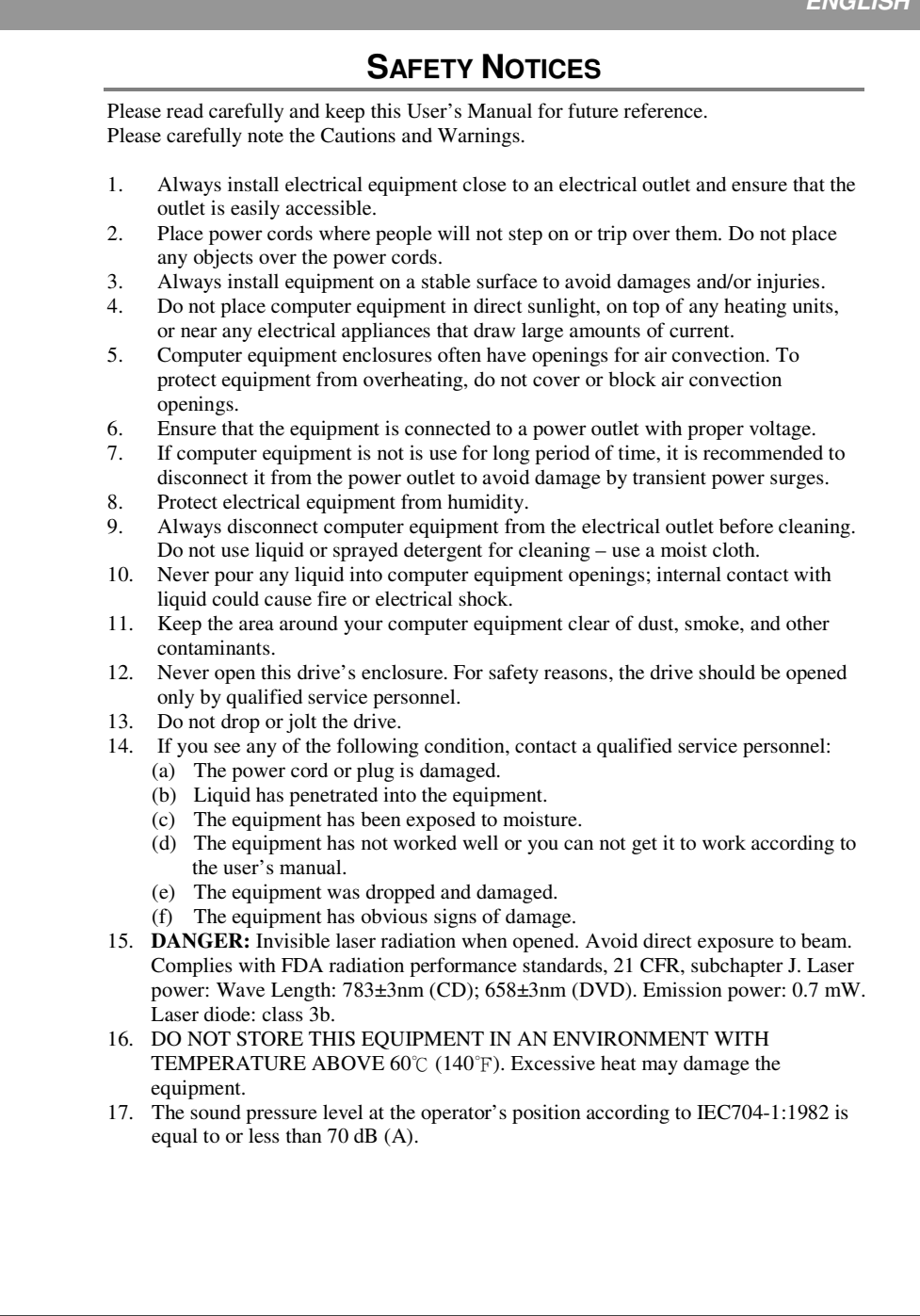

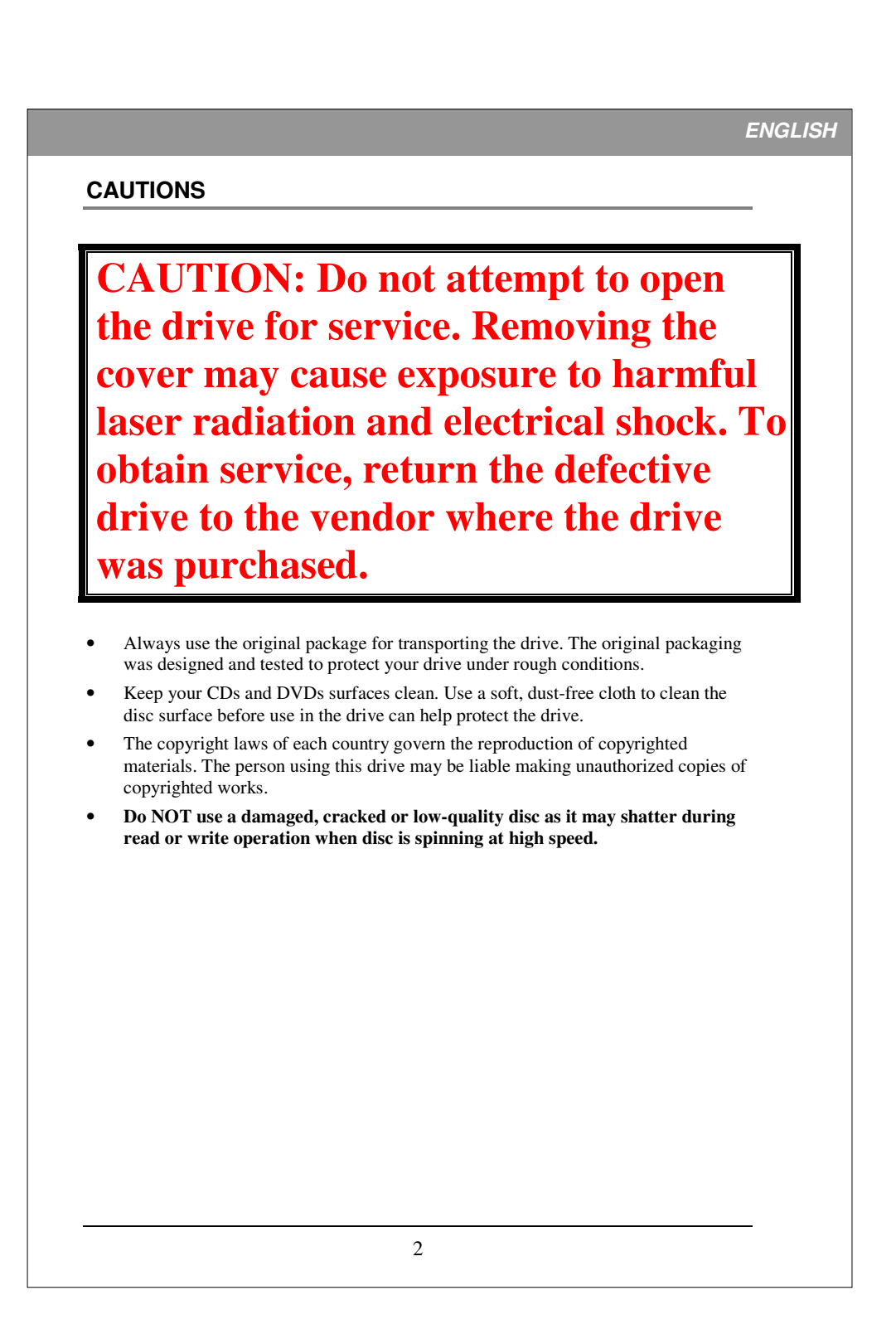

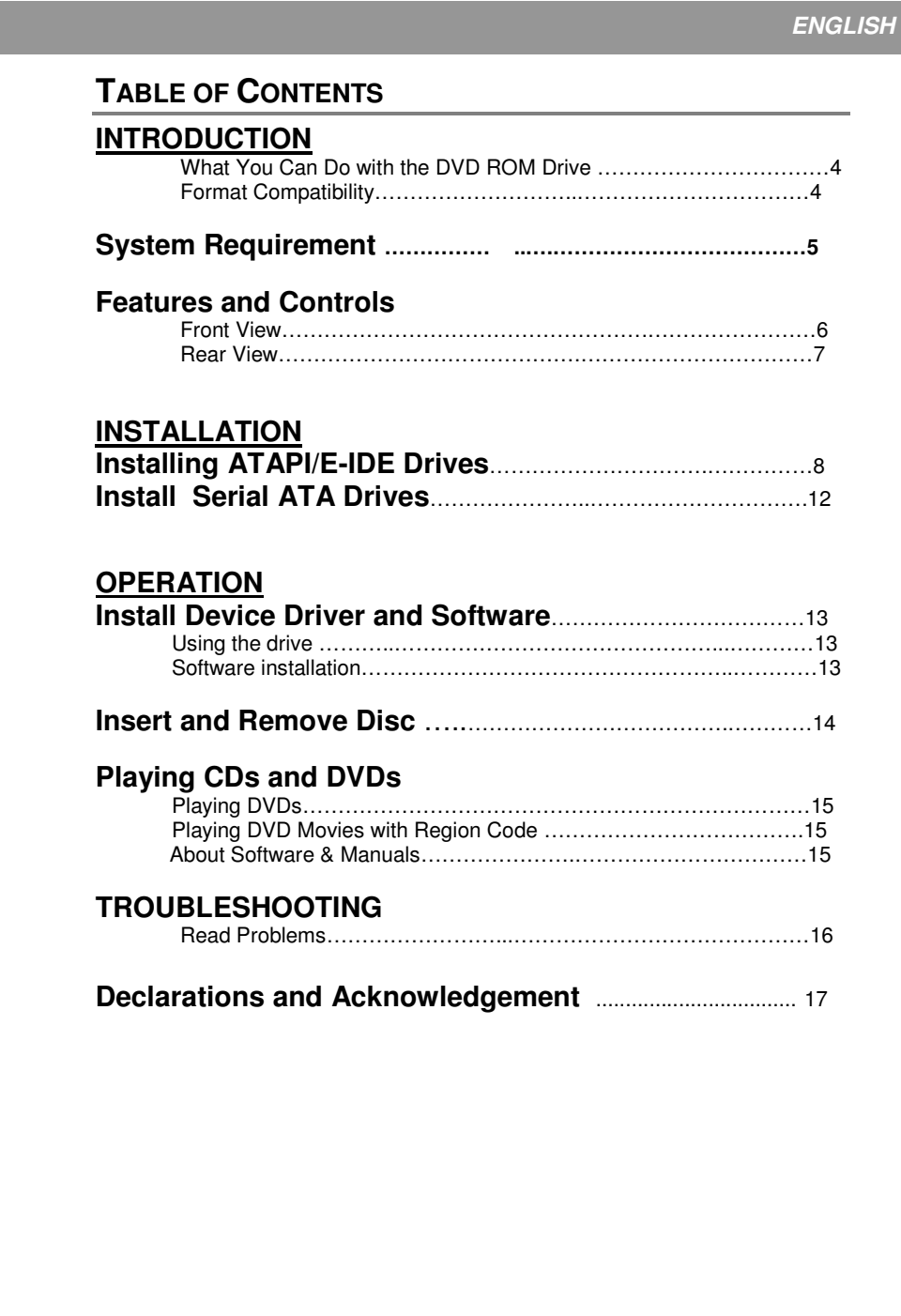

#### **ENGLISH**

## **INTRODUCTION**

This internal DVD/CD reader provides professional quality and performance reading DVD and CD media. It is compatible with Windows Plug & Play function. With an internet connection, you can download the latest firmware, then update this drive so it will support latest technologies.

*NOTE: The drive's maximum read speeds are lised on the original package.* 

#### **What You Can Do with the DVD/CD Reader**

- Read DVD+R, DVD+RW, DVD-R, DVD-RW, CD-R and CD-RW discs
- Play music CDs
- Play VCD & DVD movies
- Access interactive reference materials stored on DVDs

#### **DVD functions:**

- Read DVD-ROM, DVD+R, DVD-R, DVD+RW, DVD-RW, DVD+R9 and DVD-R9 discs.
- Read DVD-RAM media

#### **CD functions:**

Read CD-ROM and CD-R data media, and CD-RW and CD-DA (audio) media

#### **Format Compatibility**

DVD read: DVD-ROM single/dual layer (PTP, OPT), DVD-R, DVD+R, DVD+R9, DVD-R9, DVD-RW, DVD+RW, DVD-RAM (only for drives that support DVD-RAM reading), DVD-Video, DVD-Audio, DVD-CPRM.

CD read: CD-DA, CD-TEXT, CD ROM Mode-1, CD-ROM/XA Mode-2 Form-1 and Form-2, CD-I Ready, Video-CD, Karaoke-CD, Photo-CD, Enhance CD, CD extra, UDF(fixed/variable Packet mode), Multi-session, CD Plus, CD-R, and CD-RW.

# **ENGLISH**

# **SYSTEM REQUIREMENT**

## **System Requirements**

To ensure best performance, a Windows-based PC system with the following specification is recommended:

For ATAPI/E-IDE (PATA) Drives:

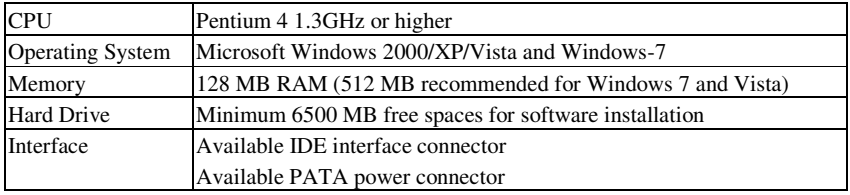

#### For Serial ATA (SATA) Drives:

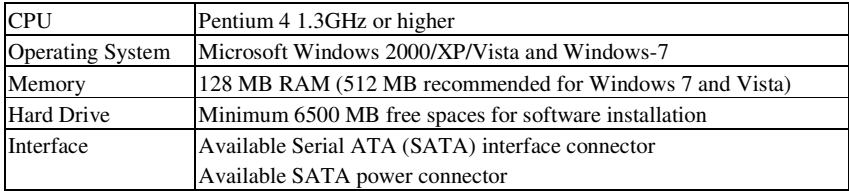

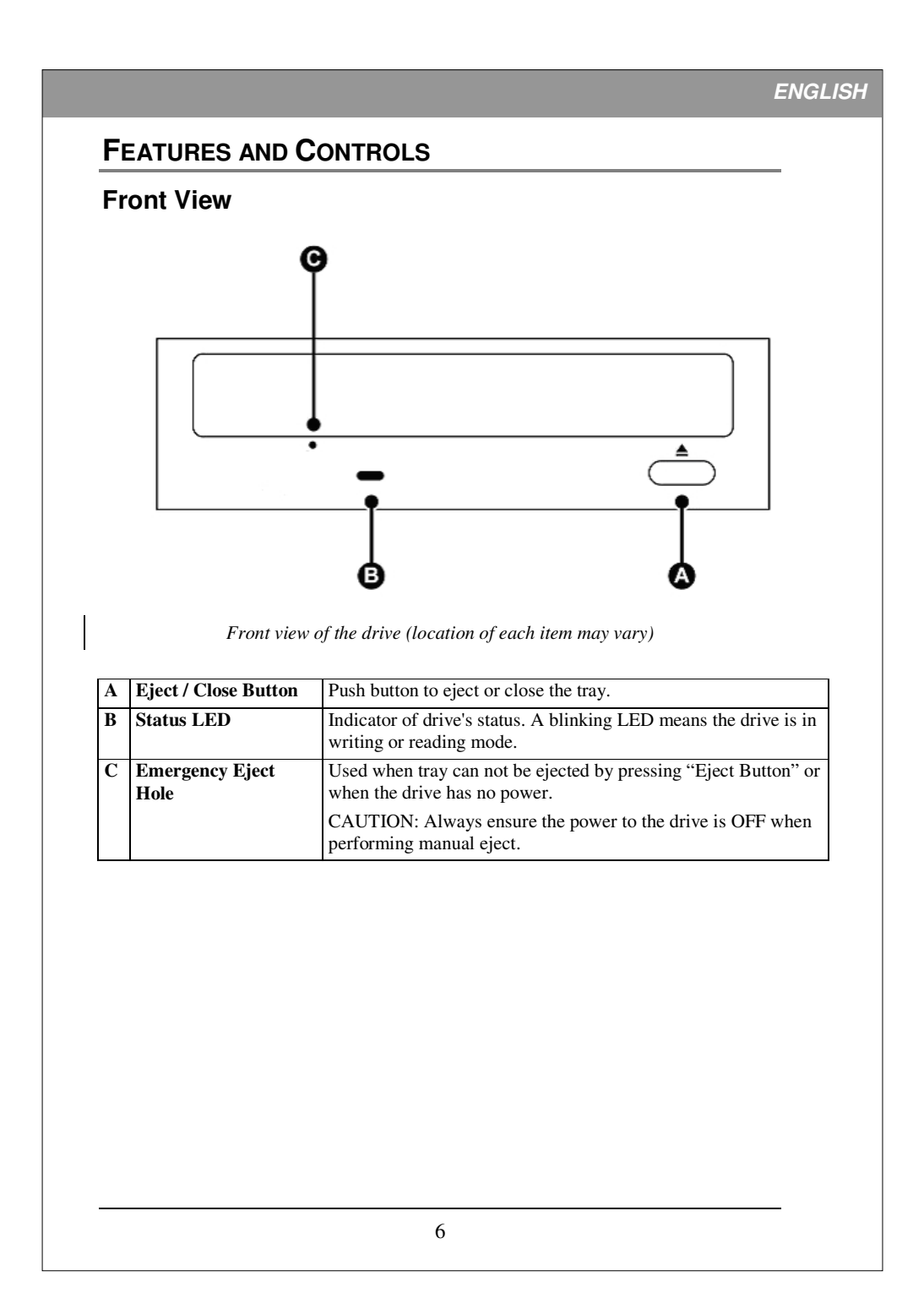

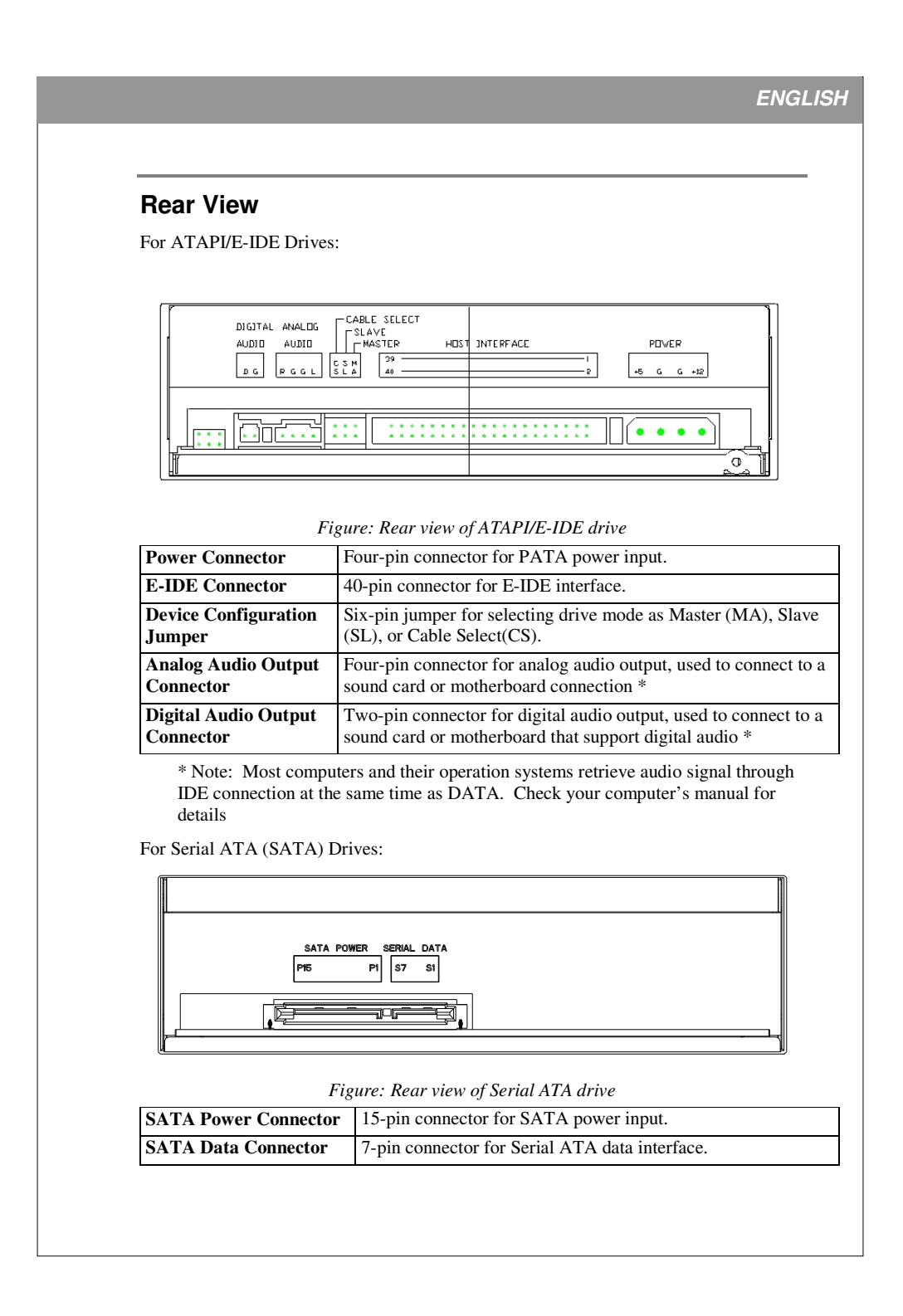

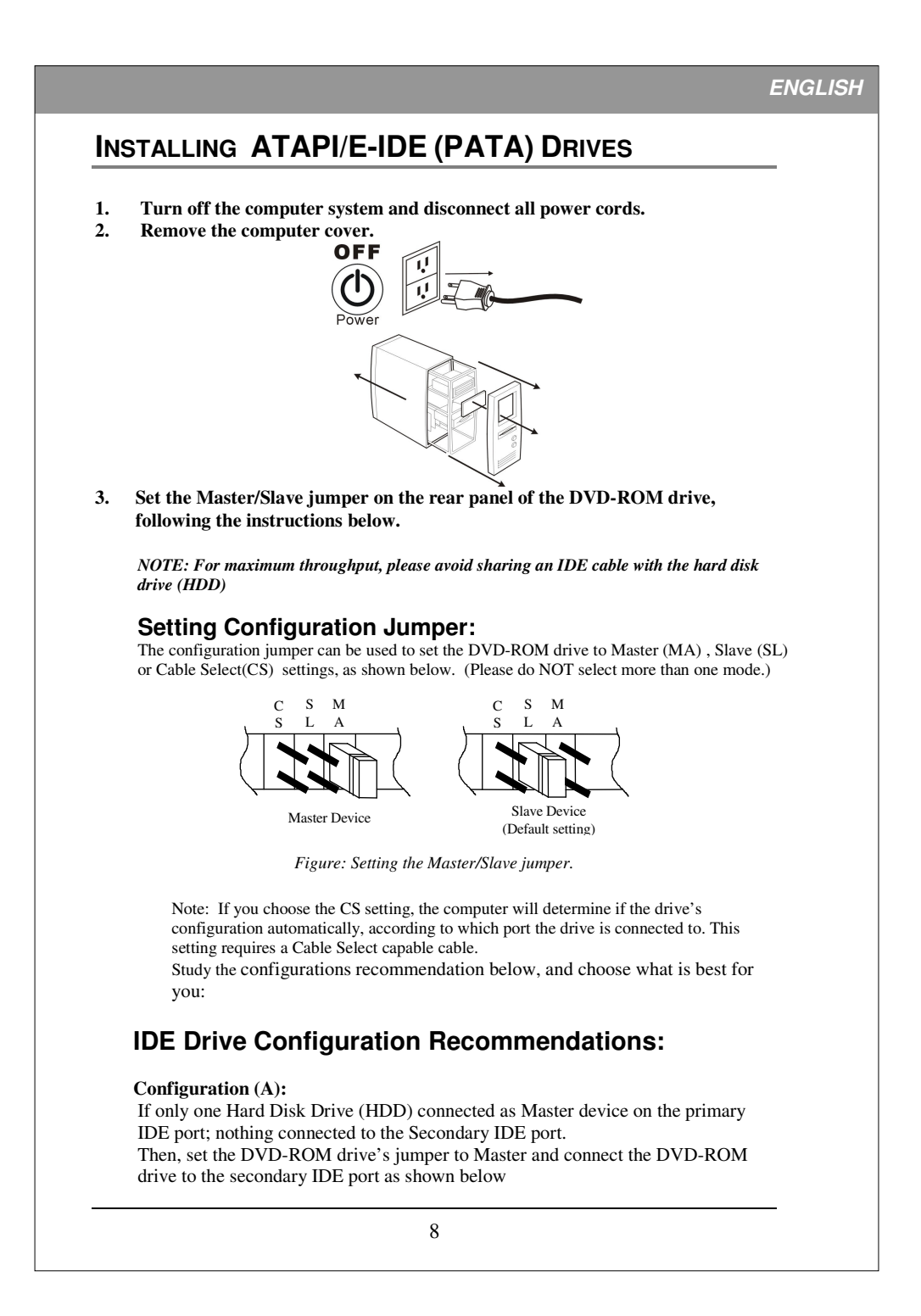

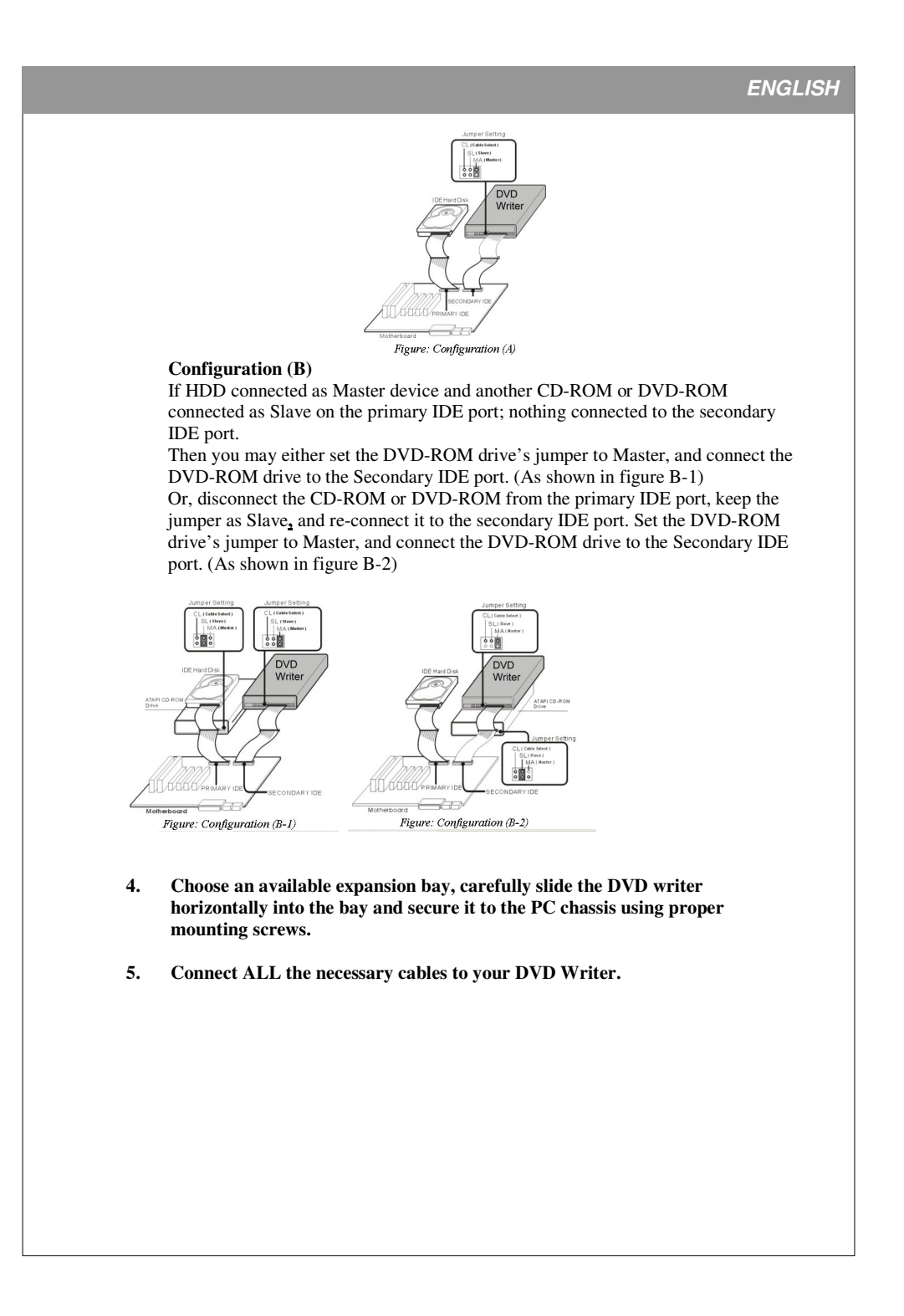

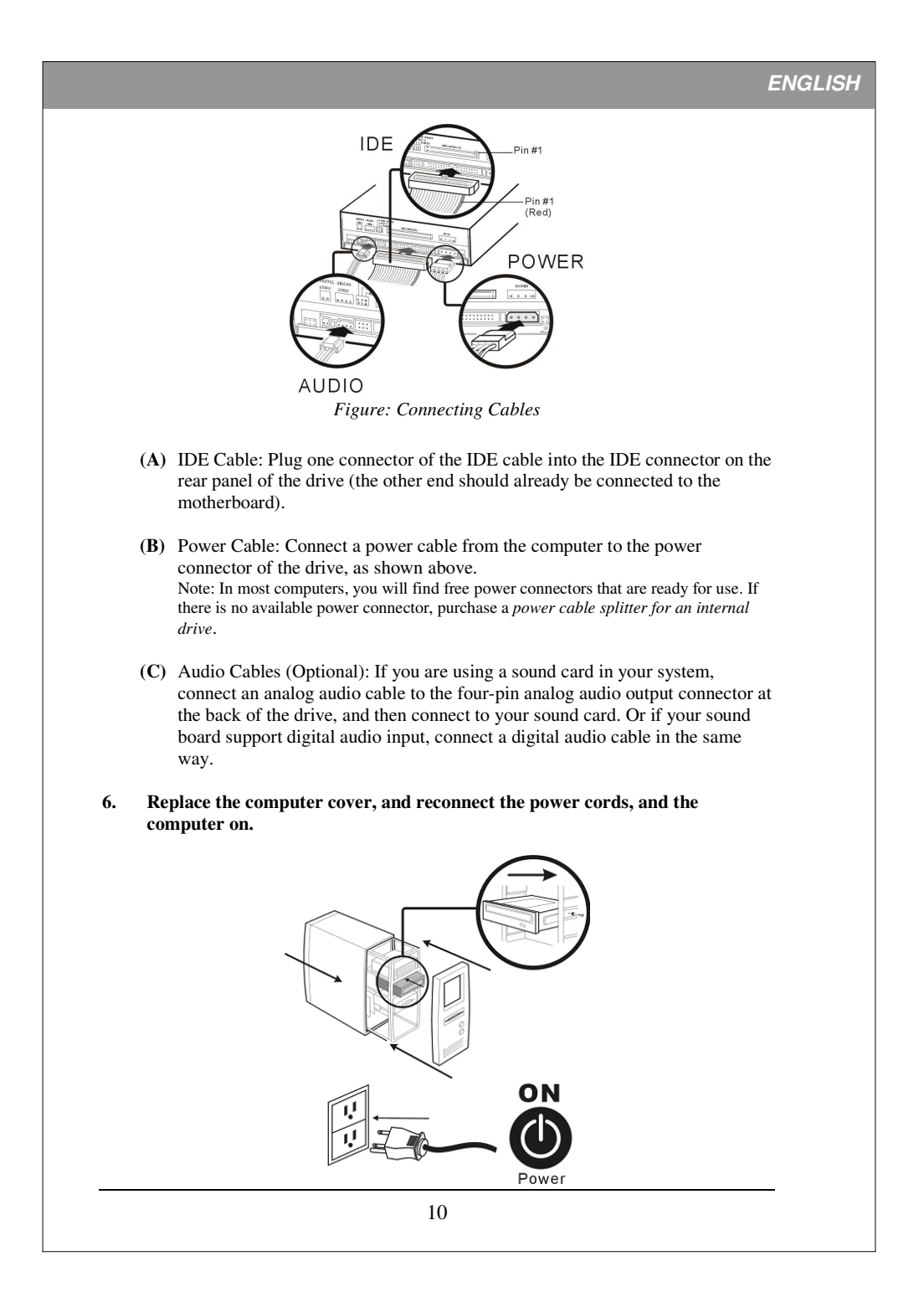

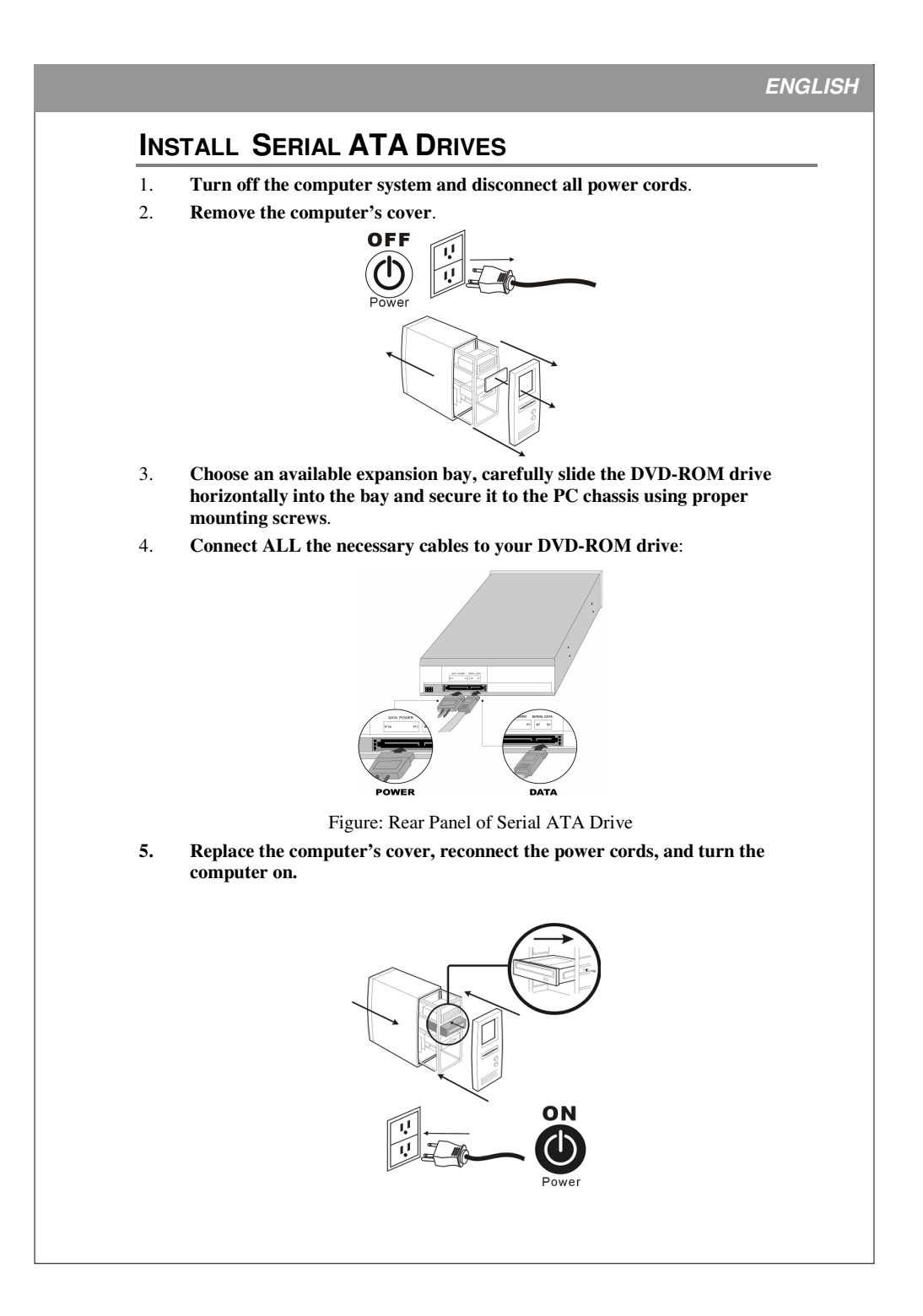

## **OPERATION**

## **Using the Drive and Installing Software**

### **To use the drive:**

**As a CD-ROM drive:** Most Windows Operating Systems (Windows 2000, Windows XP, Windows Vista and Window 7) supply a generic CD-ROM device driver that lets the DVD writer function as a standard CD-ROM drive as soon as it's installed. If you're using one of these operating systems, you do not need to install additional software to read or play CDs.

**As a DVD-ROM drive:** The same operating systems also let the DVD writer function as a DVD-ROM drive as soon as it's installed. If you're using one of these operating systems, you do not need to install additional software to read DVDs, however you will need special software to playback DVD video titles. Please install the bundle software application.

#### **To Install Software:**

Insert bundled utility software disc into the drive, the follow the on screen graphic user interface (GUI) screen to install required programs. If the installation program doesn't start by itself, open "My Computer" screen, double-click to enter the location where software CD is loaded, and manually start installation process by double-click on "setup" icon.

# **ENGLISH Insert and remove a disc To insert a disc: (1) While the DVD-ROM drive is powered up, press the Eject button on the front panel to eject the tray. (2) Place the disc, label side up, onto the tray. Make sure the disc is seated properly into the bay on the tray.**  *Figure: Insert a disc*  Note: Please be sure no foreign object or liquid substance gets onto the tray or into the drive. **(3) Press the Eject button again to retract the tray. To remove a disc: (1) While the DVD-ROM is powered up, press the Eject button on the front panel to eject the tray. (2) Carefully lift disc off the tray. (3) Press the Eject button again to retract the tray**  Tips on handling the drive or the disc:  $\bullet$  Always handle disc by the edge, avoid contacting the data surface. - Do not place disc face down on hard or rough surfaces - Never use damaged or cracked disc. - Always use eject button to operate the tray. -Do NOT force the tray in or out

#### **ENGLISH**

# **PLAYING CDS AND DVDS**

## **Playing DVDs**

To play DVD Video contents from this drive, you must have DVD playback software installed on your PC such as the one included in the bundled software.

Once software is installed, launch the utility, and follow the software instructions to enjoy DVD Video contents

## **Playing DVD Movie with Region Code:**

Commercial Movie DVDs are encoded with Region Code, so it can only be distributed and played in a certain regions. The drive must be set to the same region code to play these discs.

The DVD-ROM drive is shipped without a preset region code. Instead, the first time a Movie disc with region setting is inserted into the drive; there will be a pop-up window prompt user to set the proper region code. This action will only happen once, until a movie disc with different region code is detected.

If you insert a movie disc with a different region code, a pop-up window will prompt user to confirm the region code change. If you do not accept the code change, the new title will not play on this drive. If you do accept the change, the drive's region code will be set to the new code, and you will need to switch back to old code if you want to play those titles.

*NOTE: You may change the drive's region code up to 5 times only. After that, you will not be able to change your drive's code setting. (Your DVD playback software will warn you if you approach the 5-change limit.)* 

## **About Software & Manuals**

The detailed user's manual for the playback software is automatically installed on your computer when you install the software.

# **TROUBLESHOOTING**

If you have trouble during installation or use of your DVD writer, please refer to the following information.

## **Read Problems**

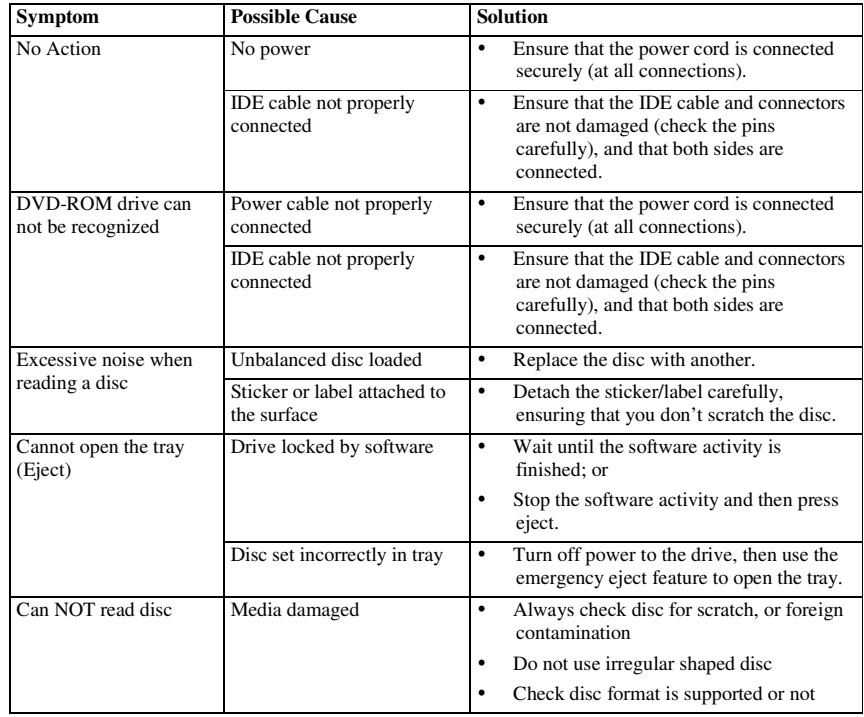

# **FCC COMPLIANCE STATEMENT**

Note: This equipment has been tested and found to comply with the limits for a Class B digital device, pursuant to Part 15 of the FCC Rules. These limits are designed to provide reasonable protection against harmful interference in a residential installation. This equipment generates, uses, and can radiate radio frequency energy and, if not installed and used in accordance with the instructions, may cause harmful interference to radio communications. However, there is no guarantee that interference will not occur in a particular installation. If this equipment does cause harmful interference to radio or television reception, which can be determined by turning the equipment off and on, the user is encouraged to try to correct the interference by one of the following measures:

- Reorient or relocate the receiving antenna.
- Increase the separation between the equipment and receiver.
- Connect the equipment into an outlet on a circuit different from that to which the receiver is connected.
- Consult the dealer or an experienced radio/TV technician for help.

FCC Caution: To assure continued compliance, (example – use only shielded interface cables when connecting to computer or peripheral devices). Any changes or modifications not expressly approved by the party responsible for compliance could void the user's authority to operate this equipment.

This device complies with Part 15 of the FCC Rules. Operation is subject to the following two conditions: (1) this device may not cause harmful interference, and (2) this device must accept any interference received, including interference that may cause undesired operation.

#### **Acknowledgment & Trademark**

All contents are subject to change without notice. No responsibility is assumed for its use; nor for infringements of patents or other rights of third parties and no patent or license is implied hereby.

All trademarks are the property of their respective owners.